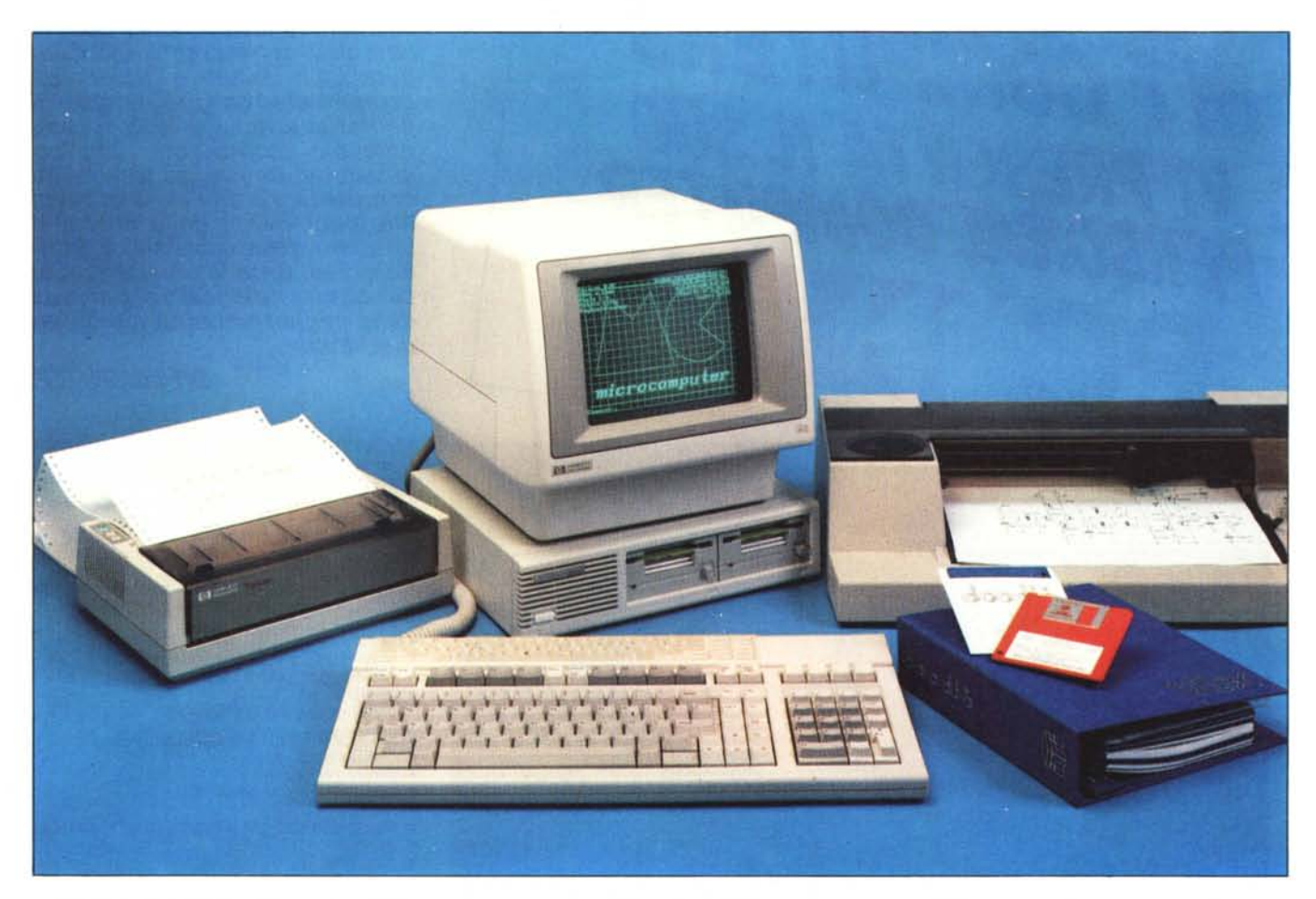

*Doodle della Trilex International Mar-<br>
<i>Le parciabile con il Wordstar ed altri word-*<br> **DOOD** *keting è un sistema di disegno direllamente*  $interfacciabile con il Wordstar ed altri word$ *processor (ad esempio il M emomaker) che hanno lo stesso formato del Wordstar.*

*1/ nome Doodle, che in italiano significa scarabocchiare, tradisce un po' il senso e l'utilità di questo programma, trallandosi di* Wl *sistema di disegno sofisticatissimo sia per l'impiego tecnico sia per l'impiego puramente illustrativo. La facilità d'uso e l'inter!acciamento con un gran numero di stampanti e ploller nefa WlO strumento di lavoro efficace per professionisti e non.*

*Abbiamo provato la versione per H P-I 50, ma quanto leggerete può essere trasferito sen::a varia::ioni di rilievo alla versione per PC IBM*

### **Struttura**

Nel Doodle un disegno è composto di clementi. Gli elementi base sono: la linea, il rcttangolo, la freccia, l'arco ed il testo. Qucsti elementi possono essere manipolati in tutte le maniere come mostra la figura I. Le manipolazioni possibili sono:

ingrandimento/diminuzione

spostamento in qualsiasi direzione

spostamento da un piano di disegno all'altro

rotazione fino a 360 gradi

rispecchiamento rispetto all'asse verticale

**per MS-DOS**

**di 80 Arnklit**

rispecchiamento rispetto all'asse orizzontale

rispecchiamento rispetto ad un asse predeterminato

allungamento orizzontale

allungamento verticale

allungamento diagonale

Inoltre, può essere specificato il colore dell'elemento oppure la penna da usare con il plotter. Nel caso dell'HP l 50 il colore dell'elemento non ha significato dato che il monitor è B/N.

Questi elementi una volta posizionati e manipolati possono essere raggruppati per formare un simbolo, come ad esempio il simbolo di un transistor da usare per un disegno elettrotecnico. **Il** nuovo simbolo

può a sua volta essere manipolato in tuttc le maniere ed essere memorizzato sul disco per poi essere richiamato con grande facilità. Il primo compito per l'utilizzatore del Doodle è quindi qucllo di creare una librcria di simboli utili per il suo settore: parti meccaniche come bulloni, dadi, ruote dentate, ecc. per il disegno tecnico-meccanico; resistenze, condensatori, transistor, integrati ecc. per il disegno elettronico. Non c'è limite alla complessità dei simboli dato chc un disegno finito può a sua volta essere considerato un simbolo. Infatti esso può essere richiamato per l'uso in un nuovo disegno e manipolato per intero come mostra la figura 3 nella quale è stato applicato l'allungamento orizzontale, l'allungamen-

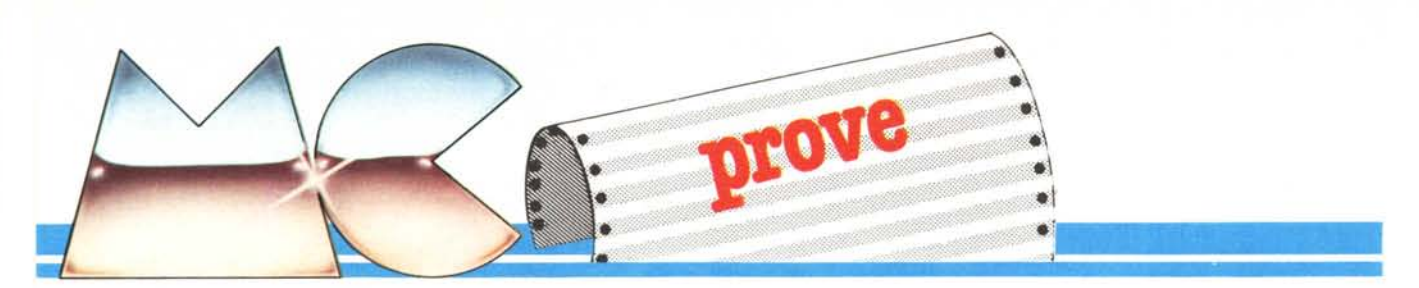

to diagonale, la scalatura e la rotazione. Che non ci sia limite alla complessità di un disegno non è, in realtà, del tutto vero. Poiché tutti gli clementi e i simboli usati per il disegno devono risiedere in memoria centrale è naturale che ci sia un limite oltre il quale il sistema si satura. Purtroppo questo limite non è dato dalla memoria disponibile nella macchina (nel nostro caso è di 640K) dato che il linguaggio con cui è scritto gran parte del programma è il Basic Microsoft compilato e, purtroppo, questo linguaggio dispone di un Data Segment di (soli) 64K. Tuttavia, la capacità di sistema è sufficiente per la maggior parte delle applicazioni. Per dare un'idea della capacità,

Produttore: *TRILEX International 57 Chllr('h Street, Staines Middlesex, TWI8 4XS. U.K.* Distributore per l'Italia: *ADS lralia Via Gillseppe Armellini. 31 00143 Roma* Prezzo *(lVA esclllsa): 2.750.000*

considerate il disegno dell'amplificatore di figura 2 che è composto da più di cento elementi tra simboli, testo e linee di congiunzione. Questo disegno occupa solo un quarto della memoria del sistema. In ogni caso, per disegni che presentano una complessità superiore a quella ammessa dal sistema, si può sempre ricorrere alla creazione di un altro disegno da plottare a parte.

### Modifica del disegno

Il Doodle differisce da altri programmi di disegno, come ad esempio il Mac Paint, nel fatto che tutti gli elementi del disegno sono accessibili per un'eventuale modifica. Con la funzione SE (mnemonico per select) si può selezionare un qualsiasi elemento o gruppo di elementi del disegno per poi cancellarli o manipolarli. Chi è abituato all'uso di un wordprocessor non troverà

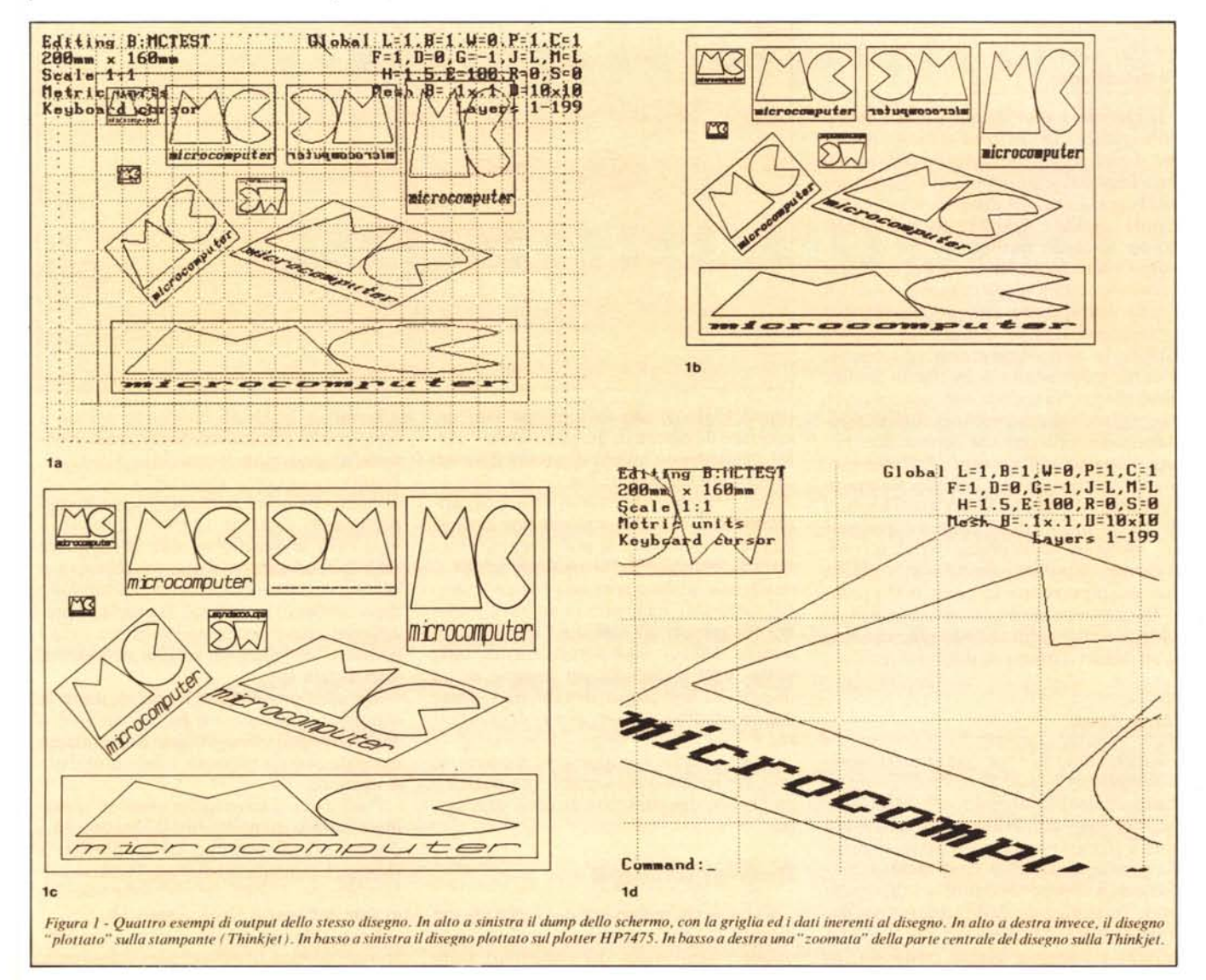

difficoltà ad accettare la definizione "picture-processor" data dalla stessa Trilex.

### **I livelli**

Un importante aspetto del Doodle è quello che pcrmette di disegnare non solo su un piano, ma su ben 199 piani. Questi piani si presentano come tanti fogli trasparenti per cui è possibile vedere l'effetto della sovrapposizione di una combinazione qualsiasi di questi. Un'applicazione "da manuale" riguarda il disegno dei circuiti stampati a doppia faccia dove il primo piano può contenere le piazzole dei componcnti, il secondo piano le piste della faccia inferiore ed il terzo piano le piste della faccia superiore. Volendo si può aggiungere sul quarto piano il disegno per la serigrafia del piano di montaggio dei componenti. Poi, in fase di plottaggio basterà scegliere la combinazione dei piani di interesse. Un altro esempio eclatante è quello di un disegno architettonico incluso sul dischetto dimostrativo in dotazione del pacchetto Doodle che usa i vari piani di disegno per l'impianto idraulico, quello clettrico, quello del telefono. ecc.

### **La precisione**

**Il** Doodle è uno strumento di disegno molto preciso. Quando viene creato il disegno si può scegliere tra dimensioni metriche o imperial (cioè in pollici) e si specifica così la grandezza del disegno in millimetri oppure in pollici. Apparirà poi sullo schermo un riquadro tratteggiato che rappresenta l'intero foglio di carta. Per facilitare il posizionamento degli elementi e simboli si può sovrapporre una griglia (sempre tratteggiata) con le dimensioni definite dall'utente. Si può così creare, ad esempio, la carta millimetrata o quella in pollici. Oltre alla griglia visibile sullo schermo vi è una griglia nascosta anch'essa di dimensioni definibili a piacere che serve a determinare il passo del cursore. Ad esempio, quando si disegna un circuito stampato con integrati Dual In Line i quali hanno i piedini distanziati di un decimo di pollice è comodo usare per la griglia visibile un passo di mezzo pollice mentre per la griglia nascosta si può usare un passo di 0.1 pollice. In questo modo è garantito che le piazzole dei componenti cadono precisamente su un numero intero di decimi di pollice.

### **Pan e Zoom**

Supponiamo di aver creato un disegno di formato A3 cioè di  $420 \times 297$  mm, è chiaro che sullo schermo del calcolatore che, nel caso dell'HP150 è di  $160 \times 120$ mm, il disegno apparirà scalato rispetto alla grandezza naturale. È altrettanto chiaro che non appena si comincia a disegnare sopra, la risoluzione dello schermo risulterà inadeguata. Le funzioni Pan e Zoom servono a superare questo problema. In

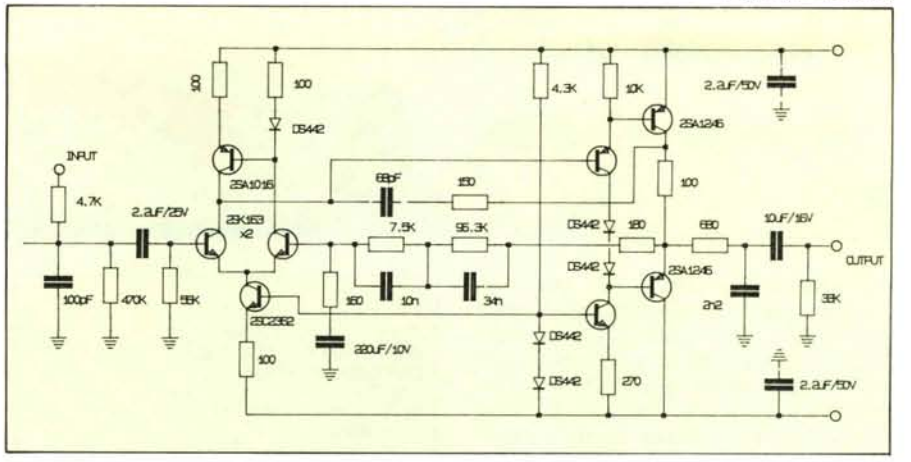

Figura 2 - Esempio di disegno tecnico che utilizza una serie di simboli definiti in precedenza. La figura in basso (figura *3) mostra come !lillo il disegno pl/(J es.sere manipolato.*

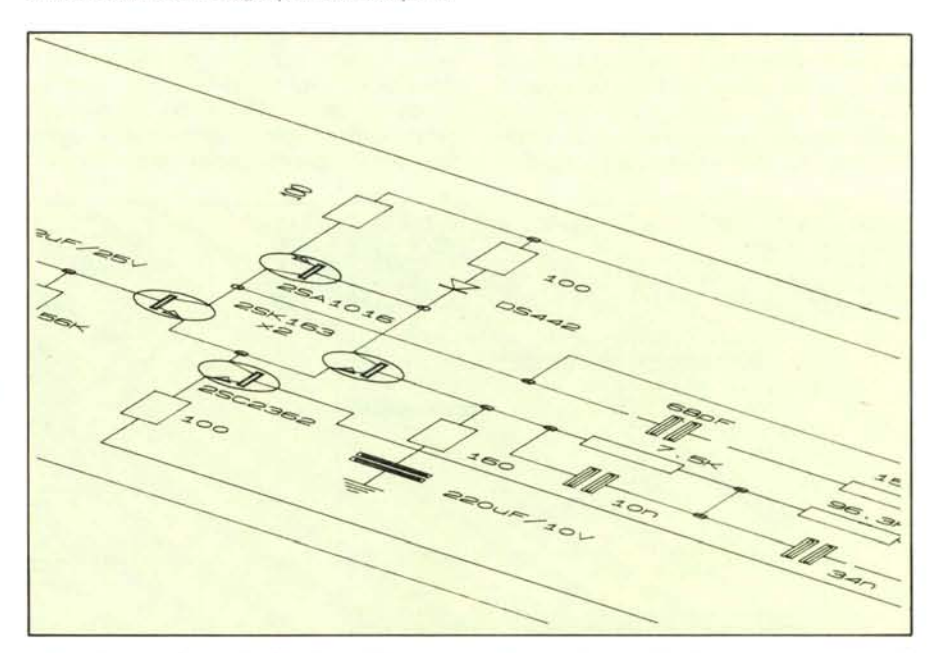

primo luogo si usa la funzione Pan per spostare il cursore in un punto della "carta" di interesse e questo diventerà il nuovo centro dello schermo. Poi si può usare lo Zoom per ingrandire tutto il disegno, griglie incluse, come se si usasse una lente di ingrandimento. Ora si può disegnare con tutta la precisione e la risoluzione che si desidera e infine è possibile "de-zoommare" e spostare il cursore in un altro punto del disegno per continuare. La gamma dinamica dello zoom è notevole: circa 1000 volte. Vale a dire che un disegno di un decimo di millimetro di lato può essere ingrandito fino a IO centimetri di grandezza!

Questo fatto è importante durante la fase di creazione dei simboli che possono così essere disegnati con estrema precisione.

### **Hardcopy del disegno**

Ci sono tre possibilità di Hardcopy del disegno. Con una stampante grafica si può ottenere una copia del contenuto dello

schermo in qualsiasi momento, questo è identico alla funzione di dump grafico presente su quasi tutte le macchine MS-DOS. Fornisce una copia abbastanza rapida del disegno, ma non è particolarmente buono per quanto riguarda la risoluzione ed in ogni caso le dimensioni non sono quelle reali. Nonostante ciò il dump è abbastanza utile'in quanto prende tutto il contenuto dello schermo, quindi con la griglia se presente ed anche con le informazioni circa i parametri del disegno, sempre se presenti. Vedi figura la.

Un'altra possibilità è quella di usare la stampante grafica come plotter. In questo caso il disegno viene plottato in grandezza naturale e con la massima risoluzione della stampante.

Anche qui ci sono molte opzioni: si può ingrandire o rimpicciolire il disegno ed i disegni grandi possono essere plottati a sezioni. La qualità del disegno plottato sulla stampante è notevole e in molte occasioni sarà sufficiente. Vedi figura Ib.

La qualità migliore si ottiene ovviamente con il plotter. Si nota in particolare nelle

### *Doodle pl'r MS-DOS*

linee oblique e nei cerchi. Inoltre è possibile usare pennini di colori diversi (se il plotter lo permette). D'altro canto i testi sono molto diversi da quelli plottati sulla stampante. Infatti i testi sono scritti utilizzando il generatore di caratteri all'interno del plotter stesso e perciò dipenderà dal tipo di plotter usato. Nella figura Ic, si nota che la rotazione del carattere è giusta, ma i caratteri grandi non hanno "corpo" come quelli della stampante. Inoltre sembrerebbe esserci un bug nel programma: i caratteri rispecchiati non vengono scritti!

### Interfacciamento al Wordstar

Forse l'applicazione più importante del Doodle è quella di poterlo usare con un wordprocessor come il Wordstar per aggiungere illustrazioni ai testi. La Trilex punta molto su questo argomento tanto che hanno addirittura scritto ed illustrato l'intero manuale d'uso con il.Wordstar ed il Doodle, con un risultato eccellente.

L'uso con il Wordstar è estremamente semplice: basta inserire nel testo il comando .cp seguito del nome del disegno e lasciare un numero di righe sufficienti per contenere il disegno. Il limite del numero di disegni che possono essere inclusi nel testo è determinato solo dallo spazio disponibile sui dischi usati. In fase di stampa che deve essere iniziata dal Doodle con la funzione WP, i disegni vengono automaticamente scalati in modo da entrare perfettamente nello spazio a loro concesso dal Wordstar fatta una eccezione: non possono essere ingranditi oltre la loro grandezza naturale. Questo non è un problema in quanto basterà crearli in formato A4.

### Macros

Un'altra funzione interessante è quella del Macra, che per certi versi è simile ai Batch file deIl'MS-DOS in quanto permettono entrambi di creare un command file cioè una serie di comandi che verranno eseguiti al richiamo del file. Questo può essere utile quando si deve plottare un certo numero di disegni sulla stampante potendo così lasciare il sistema da solo ad eseguire tutte le operazioni. Fin qui la similarità con i Batch file. Nel Macro file possono essere inseriti tutti i comandi del Doodle; inoltre, alcuni comandi speciali per lo spostamento del cursore ed input dalla tastiera in modo che si possono creare delle animazioni da usare come demo o per training interattivo. Purtroppo non è possibile illustrare le animazioni sulla rivista, ma il demo presente nel pacchetto Doodle potrà chiarire i possibili dubbi sull'utilità dei macro.

### Help

In un pacchetto di software serio come questo non poteva mancare un HELP richiamabile in qualunque momento. Digitando semplicemente HE, appare un primo livello contenente un sommario delle funzioni le quali sono spiegate in dettaglio digitando HE seguito dal nome della funzione. La qualità di questo help è tale da rendere quasi superflua la consultazione del manuale per quanto concerne l'uso normale del programma. Il manuale contiene, oltre ad un tutorial che guida il principiante a conoscere le funzioni più importanti, un'appendice con informazioni dettagliate circa l'installazione e la configurazione della macchina e le periferiche. La Trilex informa che è disponibile una versione in lingua italiana con la traduzione sia dell'help che del manuale.

### Configurazione

Il Doodle è attualmente disponibile per i seguenti calcolatori: Sirius I Victor 9000 Apricot HP-ISO

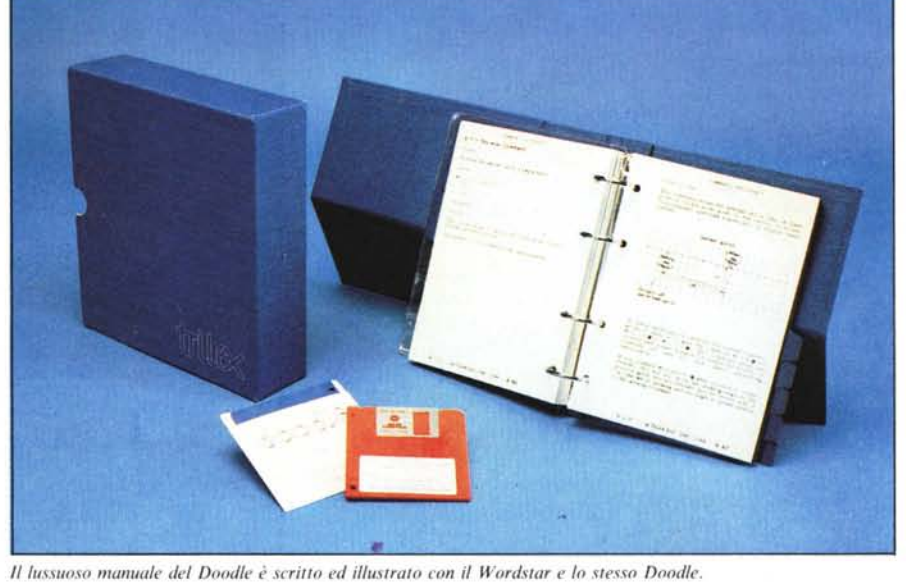

Il 0000LE e' un programma nolts singatics ed utile<br>che permette di inserire dei grafici nel nezzo di<br>un file di testo crato dal Uordator. Come primo<br>esempio proviamo ad inserire il logo di<br>ME-hierocomputer. Questo disegno

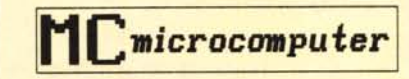

Nell'esempio qui sopra avevano lasciato 8 righe di<br>testo . Il disegno sara scalato automaticamente in<br>nodo che entri perfettamente nello spazio a sua<br>disposizione. Proviano pra un'altro esempio<br>lasciando 15 righe liberi:

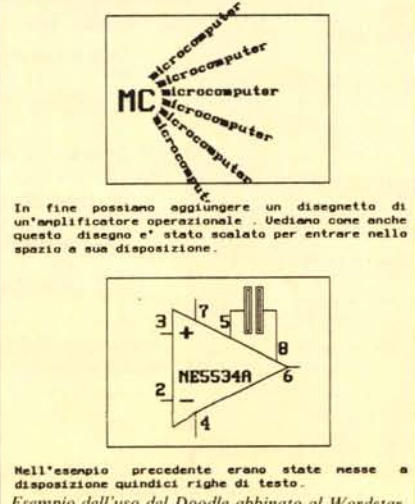

*Esempio dell"uso del Doodle abbinato al Wordslar per Ollenere un testo illustrato.*

IBM-PC Olivetti M21/M24 SBC Duet-16

Le stampanti grafiche collegabili sono ben 27 tra le quali Anadex, Centronics, Epson (FX e MX), IBM, Facit, HP (Thinkjet), Honeywell, Mannesmann, Oki, Printek, Prism e Toshiba.

I plotter sono 14: prevalentemente Hewlett-Packard, ma anche Calcomp, Houston, Sweet-P, Roland e Graphtec.

### **Conclusione**

Non è difficile pensare a chi può essere utile il Doodle. A chiunque abbia un calcolatore MS-DOS ed una stampante grafica. Quelli che utilizzano il computer prevalentemente come wordprocessor potranno aggiungere una nuova dimensione ai loro testi; basta pensare alla possibilità di poter illustrare un manuale, un depliant, una tesi o anche una semplice lettera.

Data la sua precisione può anche essere usato da professionisti e tecnici come strumento di lavoro per il disegno tecnico ed infine può essere usato da chiunque per fare, semplicemente, degli ... scarabocchi.

Certo il prezzo, non propriamente (ma giustamente) da prodotto hobbystico, ne giustifica l'uso prevalentemente in ambito professionale.

# SANDY & KEMPSTON<br>ACCETTANO CONFRONTI...

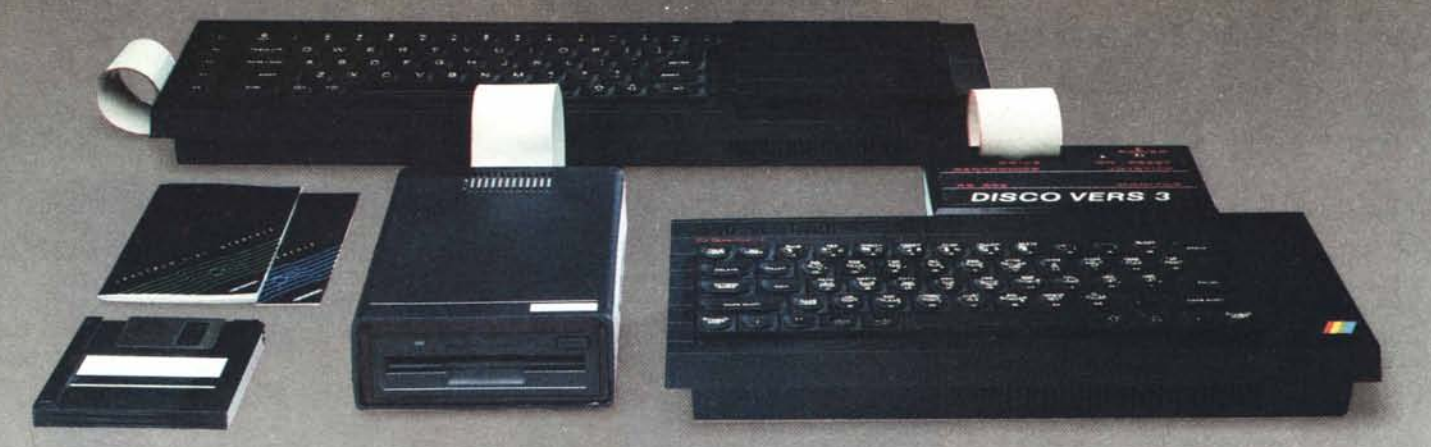

## **DISCO VERS. 3**

### *IN UN'UNICA ESPANSIONE TUTTO QUEllO CHE SOGNAVI PER IL TUO' SPECTRUM*

- *• lnterfaccia Floppy Disk Kempston*
- *• lnterfaccia stampante seriale Sandy*
- *• lnterfaccia stampante parallela Sandy*
- *• lnterfaccia joystick Kempston*
- *• Uscita per collegamento Monitor*
- *• Floppy disk* l *MBytes Sandy (nuova versione con connettore per drive aggiuntivo).*

### Caratteristiche tecniche

*Floppy dlsk: Dischetto standard Capacità Capacità formattata N. Tracce N. Facce Velocità di trasferimento Velocità Load* e *Save Interfacce: Interfaccia seriale Interfaccia parallela lnterfaccia joystick Uscita monitor Connettore passante*

3"1/2 *l MBytes 800 KBytes 80* 2 *250 KBit* x *sec. 15 Bytes* x *sec.*

*RS232 TTL Standard Centronics Standard Kempston Plug RCA 56 Poli circuito stampato*

- *• Sistema operatillo residente In ROM comprendente programmi di utilità (copia, back-up, format, copia cassetta disco ecc.)*
- $\bullet$  *Sintassi simile a quella standard load, save, format, cat ecc.*
- *• Espandlblle fino* a *quattro drllle* (3,2 *MBytes)*
- *• Velocità Load* e *Salle eccezionale (fino* a 4 *IIolte più IIeloce di altri sistemi)*
- *• Capacità 800 KBytes per dlschetto (consente* un *risparmio*  $notevole$  *sull'acquisto di dischetti*)
- *• Basso costo In relazione alle caratteristiche*
- *• Floppy dlsk separato ed autoalimentato (può essere usato per altri computer tipo QL. MSX, AMSTRAD ecc.)*

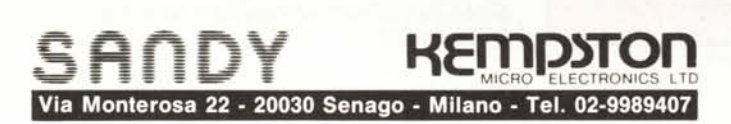

### QL FLOPPY DISK SYSTEM 3"1/2 720 Kbytes

### *• NUOVA VERSIONE*

- *• Completa emulazione dei Microdrive*
- *• Accetta comandi FLP-FDK-MDV ecc.)*
- *• TOOLKIT residente in ROM*
- *• Sopporta fino* a 4 *drive*
- *• Le dimensioni ridotte permettono /'inserimento ael/'interfaccia all'interno del QL*
- *• Software scritto dall'autore del Q-DOS assicura una completa compatibilità con tutto l'Hardware e il Software Sindair • Manuale in italiano*

### Caratteristiche tecniche

L

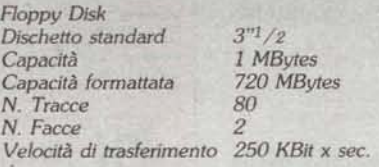

# **LEGGERE ATTENTAME IL COOPON.**

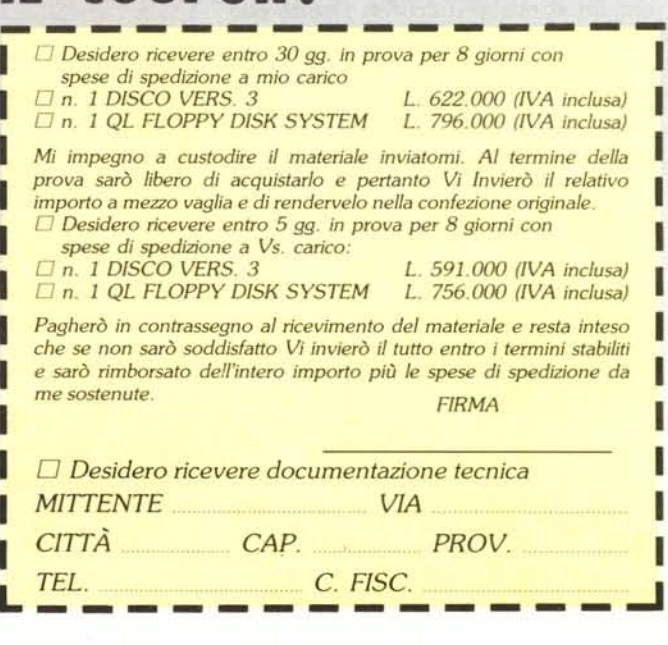